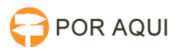

# DRSAud:: Áudio com distorção de frequência

## 28/04/2024 20:01:05

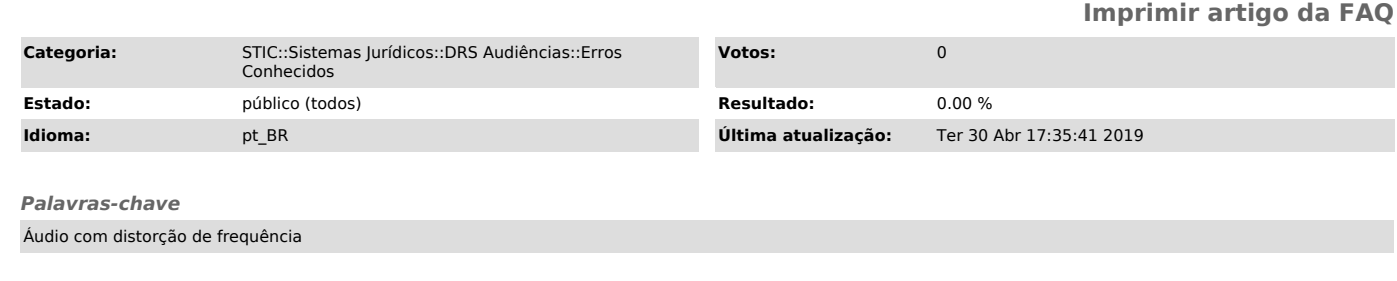

## *Sintoma (público)*

Audiência, após ser gravada, apresenta seu áudio mais grave que o normal.

### *Problema (público)*

De acordo com a Kenta Informática, o problema é causado por sobrecarga de processamento ou memória no computador onde é gravada a audiência ocasionando<br>assim esta distorção sonora. Uma vez gravada com ruídos, estalos e<br>interferências, não é possível editar o conteúdo de tais audiências a fim de remover estas distorções sonoras.

### *Solução (público)*

Desta forma, recomenda-se que feche todos os aplicativos que estiverem<br>executando na máquina no momento da gravação. Técnico STIC: Executar os<br>procedimentos contidos nas FAQs [1]1000633 e [2]1000471 (seção Configuração de Mesa e Som) .

Para verificar como anda o consumo de recursos do computador, pressione ao<br>mesmo tempo as teclas CTRL + SHIFT + ESC para visualizar Gerenciador de<br>tarefas do Windows (figura 1). No rodapé da janela são mostradas as<br>informa gerenciador de tarefas, procure o núcleo da STIC local. [3] Gerenciador de tarefas

[1] https://otrs/otrs/public.pl?Action=PublicFAQZoom;ItemID=633;Nav=<br>[2] https://otrs/otrs/public.pl?Action=PublicFAQZoom;ItemID=471;Nav=<br>[3] http://wiki.tjro.jus.br/artigos/Arquivo:GerenciarTarefas.PNG